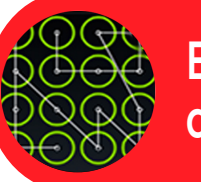

**Bloqueo de pantalla**

Evita que accedan a la información almacenada en tu dispositivo. **Ajustes > Ubicación y seguridad > Ajustes de bloqueo de pantalla** 

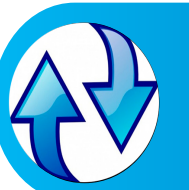

**Actualización de software y aplicaciones**

Activa las actualizaciones automáticas. **Ajustes > Acerca del teléfono > Actualización de software Google Play > Menú > Ajustes > Actualizar automaticamente** 

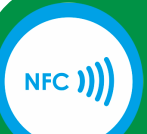

**Near Field Communicación (NFC)**

Si el dispositivo dispone de tecnología NFC , desactívalo cuando no lo necesites. **Ajustes > Conexiones**

**inalámbricas > NFC**

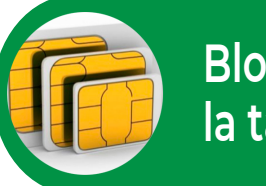

**Bloqueo de la tarjeta SIM**

Evita que utilicen las funciones de telefonía sin tu permiso. **Ajustes > Ubicación y seguridad > "Definir bloqueo de tarjetas SIM"**

> **Aplicaciones de fuentes desconocidas**

Activa las actualizaciones automáticas.

- **Ajustes > Acerca del teléfono**
- **> Actualización de software**
- **Google Play > Menú > Ajustes**
- **> Actualizar automaticamente**

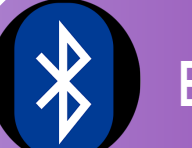

## **Bluetooth**

Oculta tu dispositivo para evitar que desconocidos puedan enviarte ficheros, enlaces, o cualquier otra cosa que no deseas. **Ajustes > Conexiones inalámbricas > Bluetooth > Ajustes de Bluetooth**

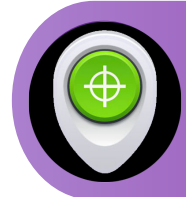

**Android Device Manager (ADM)**

Configura el ADM para bloquear el teléfono y borrar la información de forma remota. **https://www.google.com/ android/devicemanager**

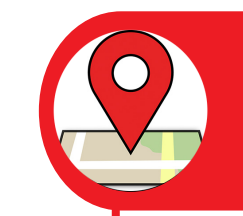

**Ubicación deldispositivo. Posición GPS**

Desactiva el GPS cuando no lo estés utilizando. **Ajustes > Ubicación y seguridad > Usar satélites GPS**

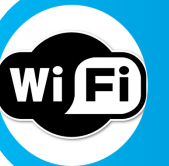

**Contraseñas redes wifi**

Evita que Google conozca las cotraseñas de las redes wifi a las que te conectas. **Ajustes > Privacidad > Copia > seguridad de mis datos**